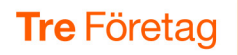

## Vidarekoppla mitt telefonnummer

Om du vill vidarekoppla ditt nummer till exempelvis en kollega eller ett annat nummer gör du så här:

- 1 Öppna appen och svep till vänster för att visa sidan Aktivitet.
- 2 Klicka under Vidarekoppling.
- 3 Välj Samtal och klicka på +-tecknet.
- 4 Välj Alltid under Vidarekoppla.
- 5 Välj att aktivera Alla linjer för att vidarekoppla både ditt mobila och fasta nummer.
- 6 Skriv önskat nummer eller välj en kontakt på företaget.
- **7** Bekräfta genom att klicka på bocken/Klar.

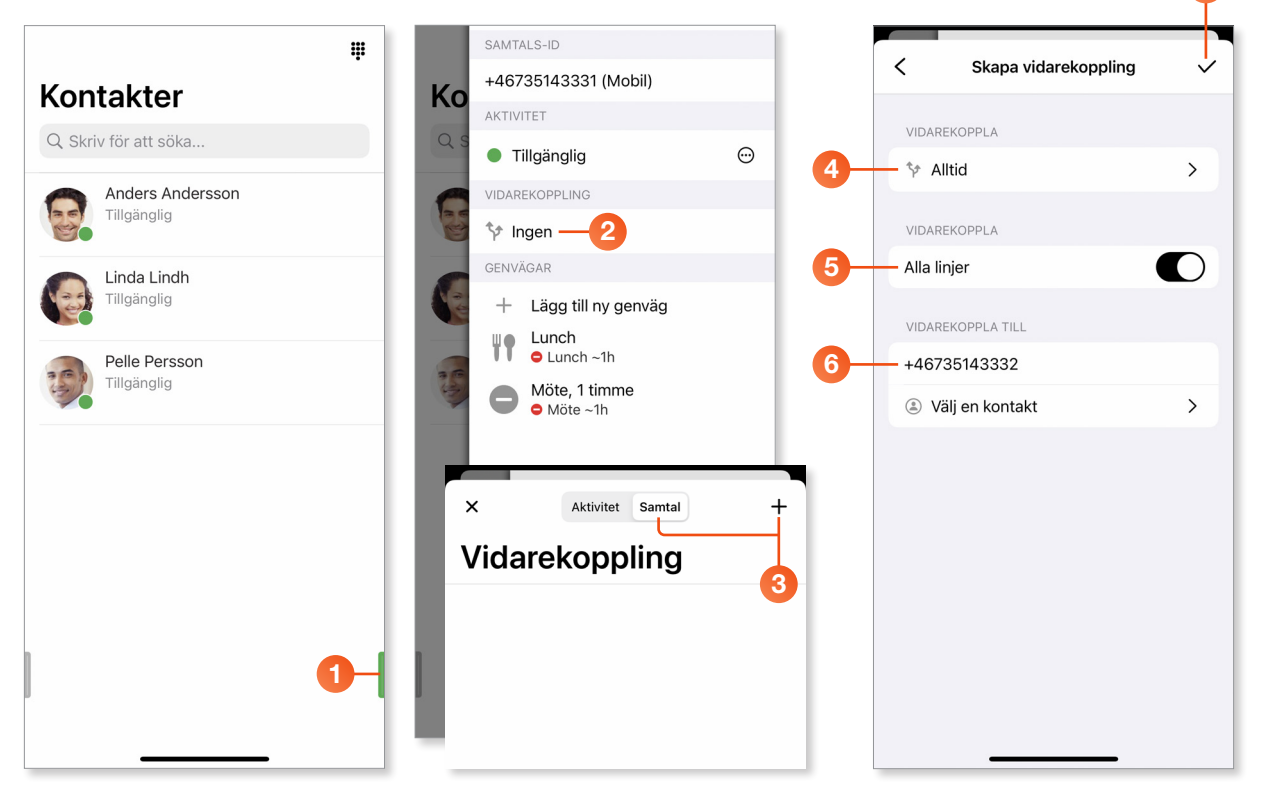

Nu vidarekopplas alla samtal till numret du angett. Du kan också välja att bara vidarekoppla vid upptaget eller ej svar i stället för alla samtal. Du kan också välja att bara vidarekoppla antingen mobilt eller fast nummer.

När du vill ta bort vidarekopplingen öppnar du appen igen, visar sidan Aktivitet och klickar på Vidarekoppling. Klicka på den vidarekoppling du vill ta bort och klicka sedan på Ta bort.

7

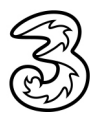